## **BESTANDSERHEBUNG** FÜR DJK-VEREINE

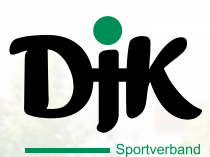

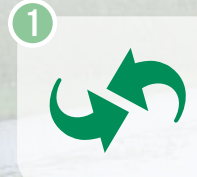

2

3

4

5

Die DJK nutzt nun IntelliVerband für die Bestandserhebung.

Wie funktioniert das nun?

Ihr benötigt: Den Benutzernamen und das Passwort, (euer Vereinsverantwortliche hat sie mit der Post oder per Email erhalten), die

Mitgliederzahlen eures Vereins, gegliedert nach Altersgruppen und Geschlecht, die Postadresse des Vereins und die Namen und Adressen der Funktionsträger mit deren Geburtsdaten.

> Die Geburtsdaten sind dabei besonders wichtig. Sie helfen uns, die richtigen Personen in unserer Datenbank zu finden. Das Geburtsdatum ist nicht bekannt: ihr könnt als Platzhalter den 01.01.1900 eintragen.

Außerdem benötigen wir die Adressen der Abteilungsleiter\*innen und Übungsleiter\*innen, um euch über Fördermöglichkeiten, Veranstaltungen oder Fortbildungen zu informieren.

Auf geht's! Unter www.djk.de findet ihr am oberen Bildschirmrand den Reiter "Vereinsportal".

Jetzt müssen wir noch wissen, welche Sportarten euer Verein

anbietet.

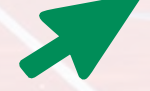

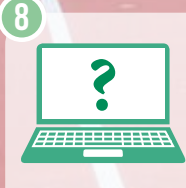

6

7

Nun anmelden! Login-Daten vergessen? Kein Problem, fordert sie per E-Mail an zam@djk.de oder per Telefon erneut an.

Nach erfolgreicher Anmeldung klickt ihr auf "Bestandserhebung" und danach auf "neue Bestandsdaten" und könnt die Zahlen eingeben.

10

9

Die Adressen der Geschäftsstelle und aller wichtigen Personen kontrolliert ihr, indem ihr auf den Reiter "**Vereinsdaten**" drückt. Sollte sich an den Namen und Adressen im Lauf der Zeit etwas ändern, könnt ihr hier die Daten jederzeit bearbeiten.

William Street 11 **Geschafft! Und bei Fragen helfen wir gern: 02173-336680.**